# Копия чека

- [Автоматически при закрытии чека](#page-0-0)
- $\bullet$ [Печать по кнопке](#page-0-1)
- $\bullet$ [Печать копии фискального документа по номеру](#page-2-0)

Чек является фискальным документом, используемым для отчетности. Чек передается покупателю в качестве документа, подтверждающего факт оплаты и являющегося основным гарантийным документом.

Помимо основного чека в кассовом ПО Artix предусмотрена возможность печати копии чека, которая может понадобиться для отчетности, расчета налогового вычета и других бухгалтерских и налоговых процедур. Копия чека может быть инициирована по просьбе покупателя или для внутренних нужд торговой сети, например, если предусмотрено хранение копий чека при оплате банковскими картами. Копия чека не является фискальным документом.

Печать копии последнего закрытого чека может задаваться несколькими способами:

- автоматически при закрытии чека;
- вызываться по кнопке.

В кассовом ПО Artix реализована возможность работы с архивными документами через главное меню программы. О печати копии чека из архива подробнее читайте в разделе "[Архив документов"](https://docs.artix.su/pages/viewpage.action?pageId=14156901).

#### <span id="page-0-0"></span>Автоматически при закрытии чека

Автоматическая печать копии чека настраивается в программе отдельно для каждой валюты. При условии, что чек оплачен несколькими видами валюты, то копия чек будет напечатана, если в настройках программы автоматическая печать копии чека задана хотя бы для одной из валют, примененных в чеке. Если ни для одной из валют в настройках программы не задана печать копии чека, то для печати копии чека следует воспользоваться другими способами.

### <span id="page-0-1"></span>Печать по кнопке

Для того, чтобы иметь возможность печатать копию последнего закрытого чека, в настройках кассового ПО Artix можно настроить печать по кнопке.

При вызове печати копии чека по кнопке действуют следующие ограничения:

- смена должна быть открыта;
- в смене не должно быть открытых документов.

Используя функцию печати по кнопке, можно распечатать документ, которых был закрыт последним, если он является:

- документом продажи;
- документом возврата;
- документом возврата по чеку продажи.

При печати по кнопке невозможно распечатать:

- аннулированные чеки;
- чеки внесения;
- чеки выема.

Для печати этих документов следует воспользоваться функцией печати из главного меню.

#### O) Пример поведения программы

Если последним закрытым документом в смене является документ выема, то при вызове печати копии чека будет напечатан документ продажи или возврата, который был закрыт перед чеком выема.

Печать копии чека осуществляется только в рамках текущей смены.

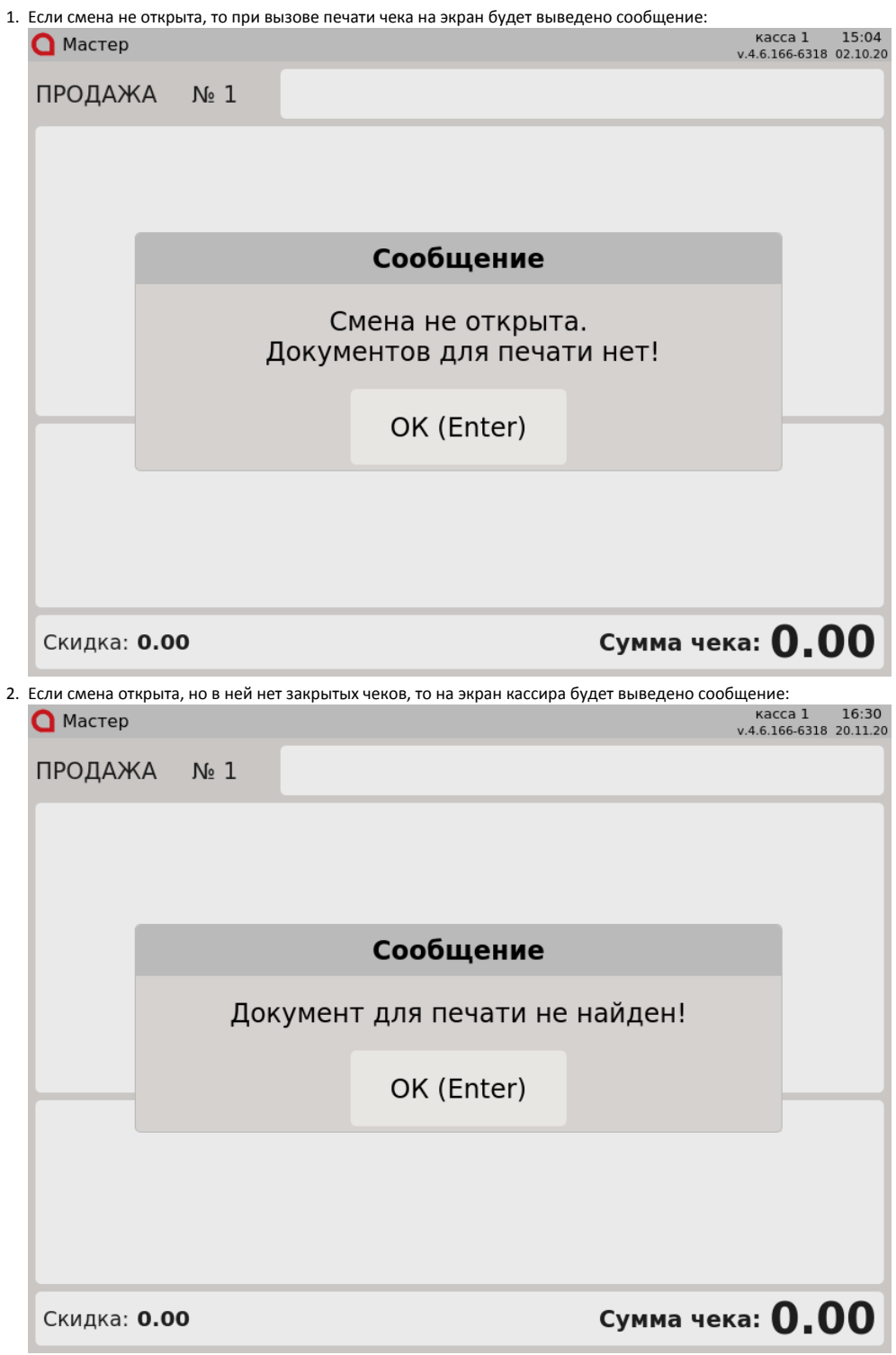

3. При попытке печати копии документа в открытом чеке в режиме формирования товарной части документа программа выдаст сообщение:  $\bigcap$  Massan

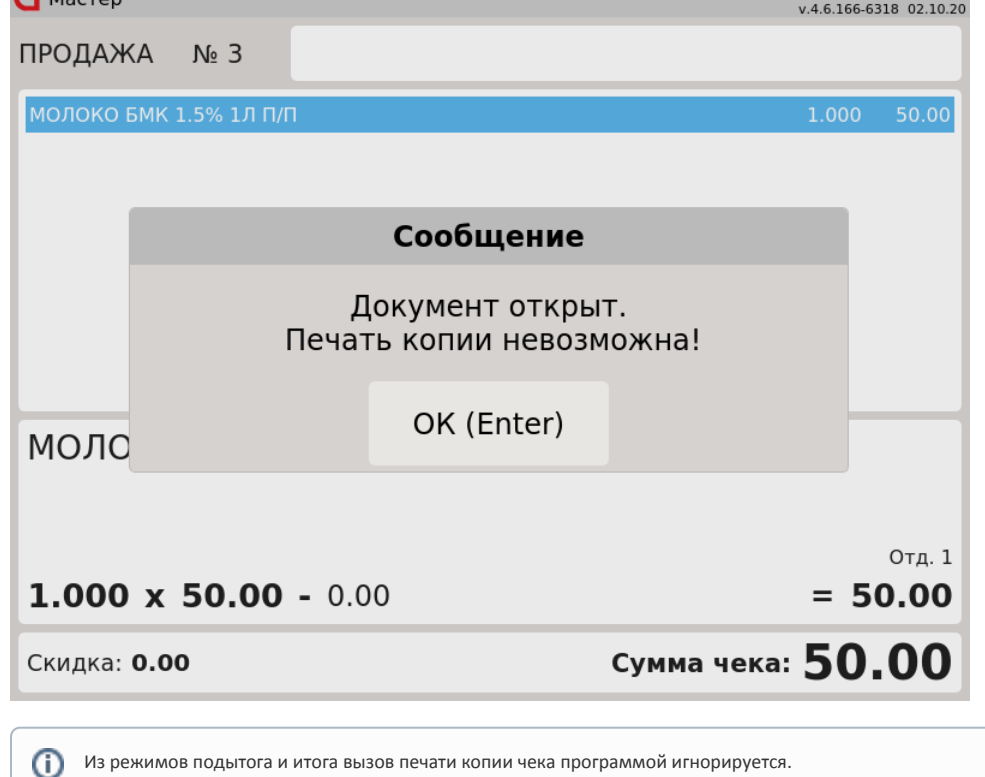

## <span id="page-2-0"></span>Печать копии фискального документа по номеру

Для ККМ АТОЛ и Штрих-М, которые оборудованы фискальным накопителем, может быть напечатана копия любого фискального документа, хранящегося в памяти ККМ.

По номеру документа могут быть напечатаны:

- документы открытия/закрытия смены,
- кассовый чек прихода/расхода,
- чеки коррекции,
- отчет о текущем состоянии расчетов.

Печать копии фискального документа выполняется через главное меню программы. В базовой комплектации данный пункт отсутствует.

1. Выберите пункт "Печать копии фискального документа":

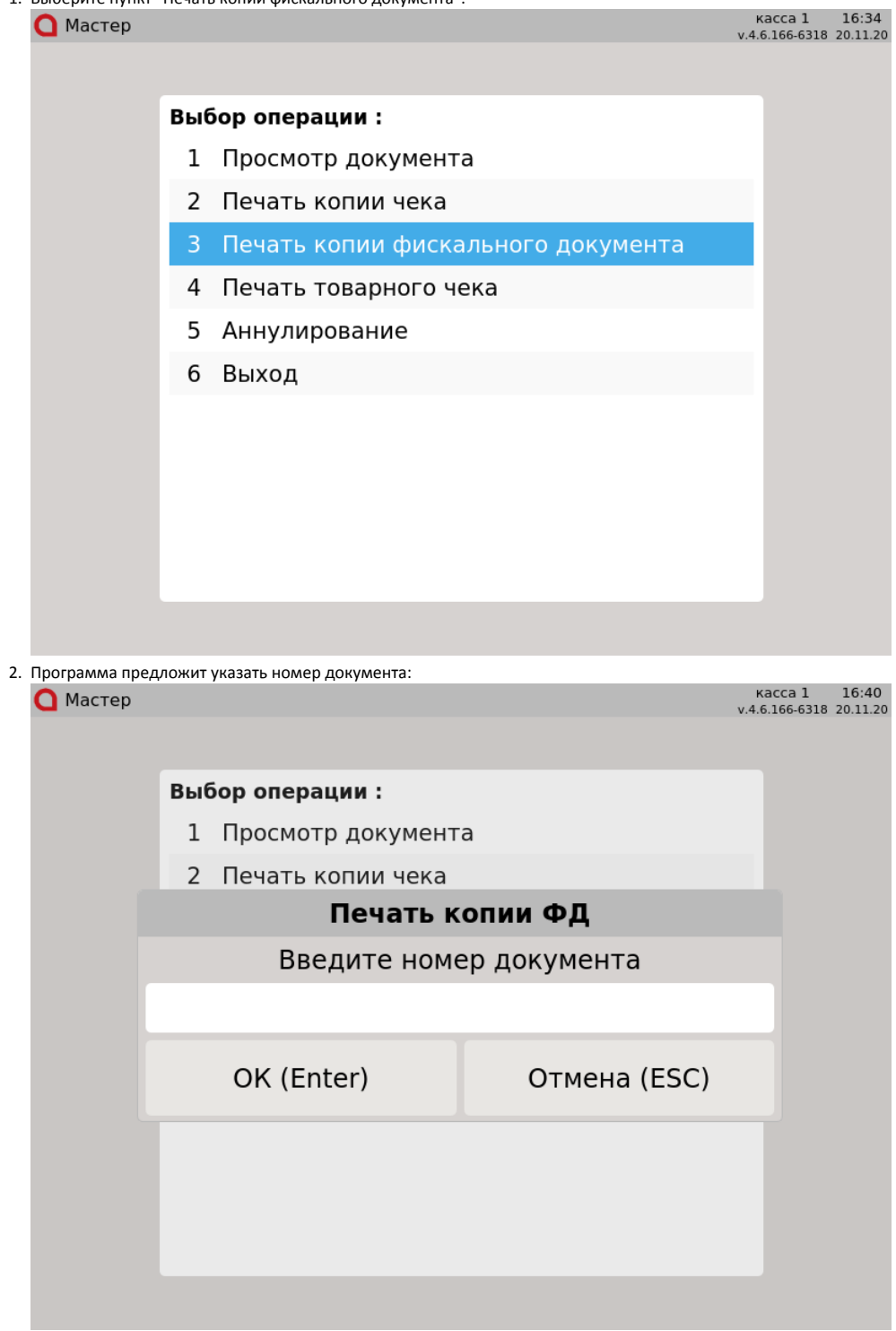

Введите номер документа и нажмите клавишу "Ввод" - ФР напечатает копию документа.

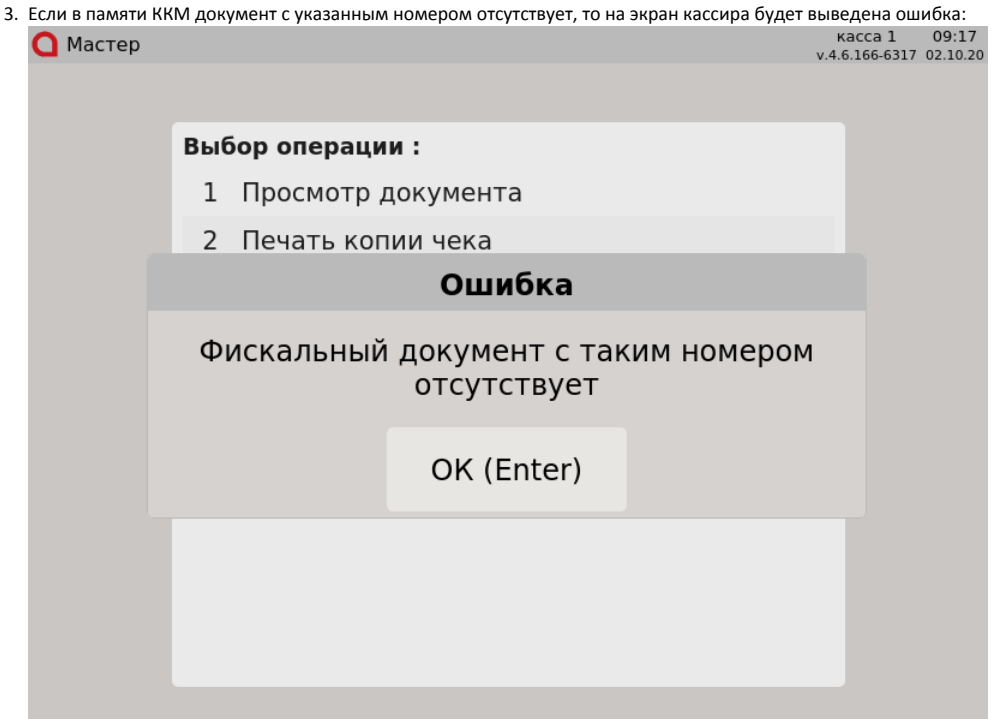

4. Если подключенный ФР не оснащен фискальным накопителем, то печать копии фискального документа для него невозможна. В этом случае на экран кассира будет выведена ошибка:

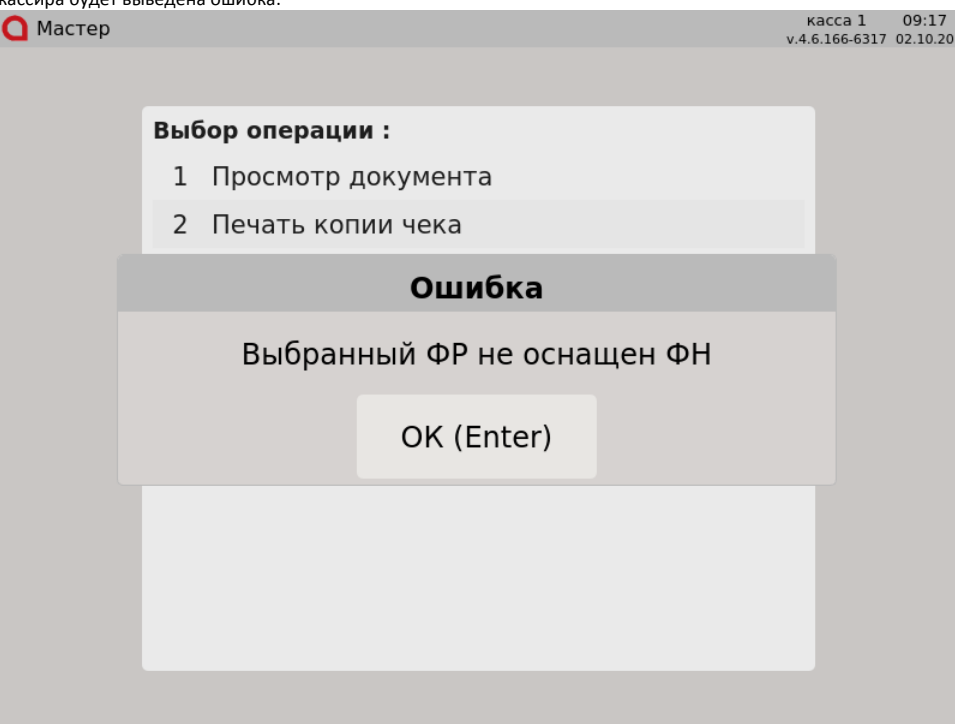